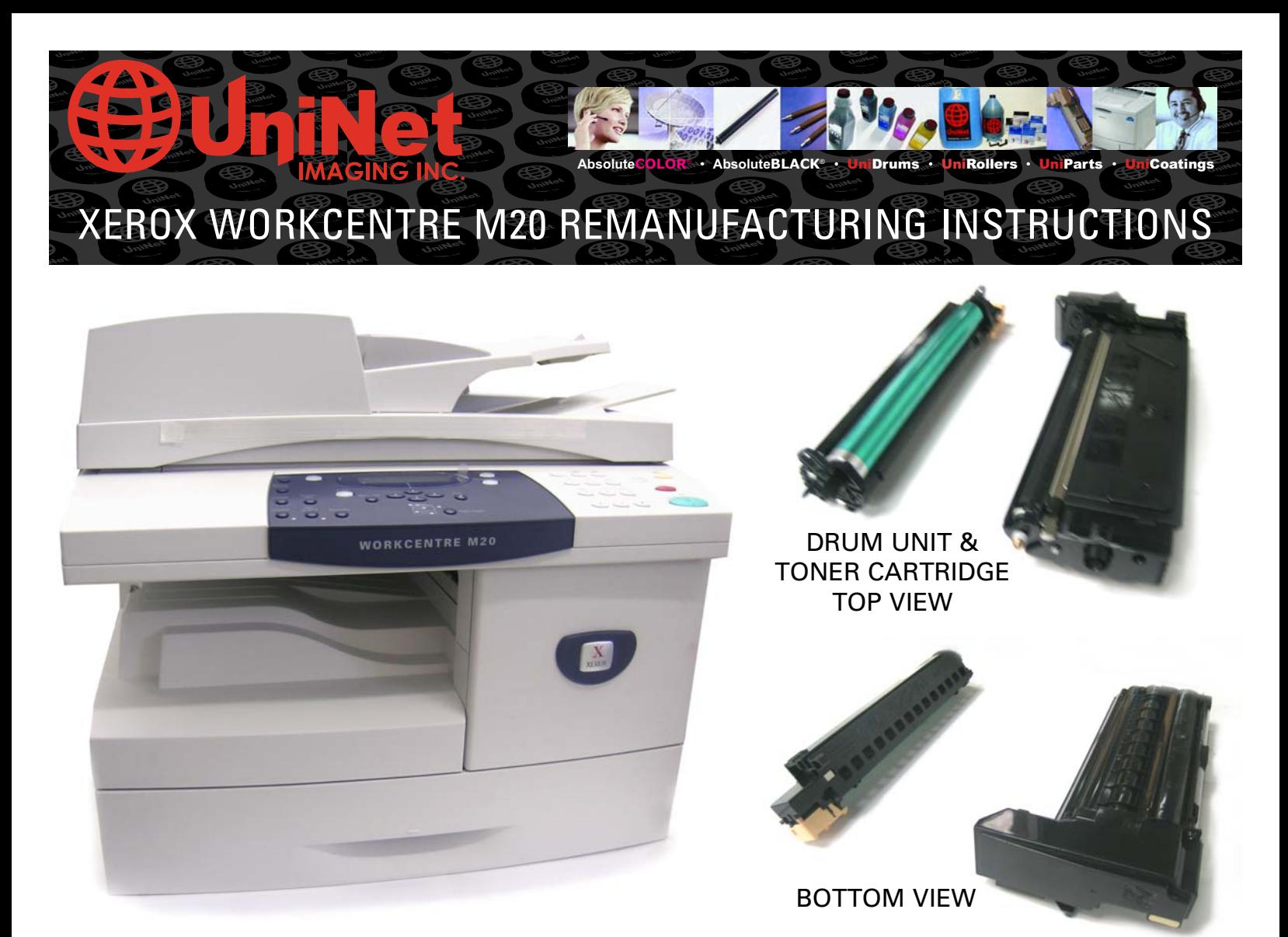

## XEROX WORKCENTRE M20 MONOCHROME COPIER W/TONER CARTRIDGES

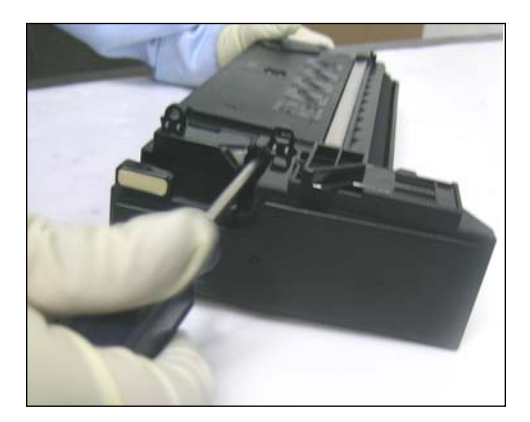

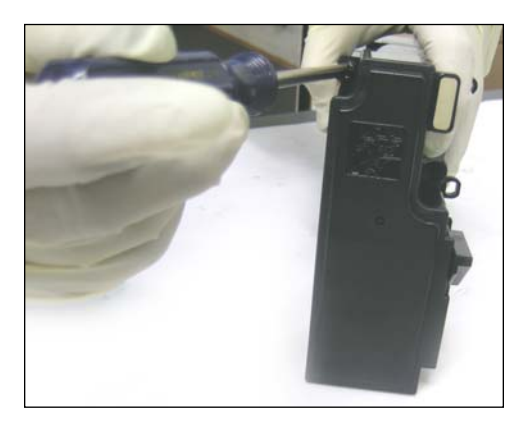

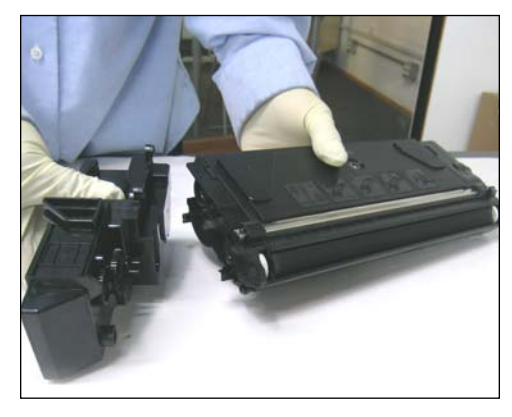

1. Remove the two screws that hold the waste hopper and toner cartridge together as shown.

2. Waste hopper removed.

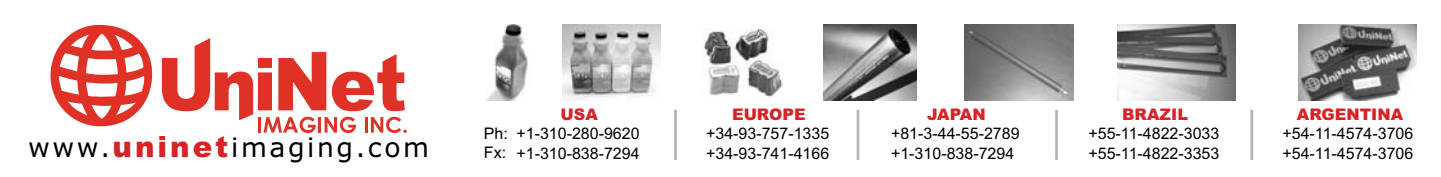

11124 Washington Blvd., Culver City, California U.S.A. 90232 Ph: 310 280-9620 • Fx: 310 838-7294 • sales@uninetimaging.com @ 2005 Uninet Imaging Inc. All Trademark names are property of their respective owners. Product brand names mentioned are intended to show compatibility only. Uninet Imaging does not guarantee or warrant downloaded informa

## IMAGING INC. • XEROX WORKCENTRE M20 REMANUFACTURING INSTRUCTIONS

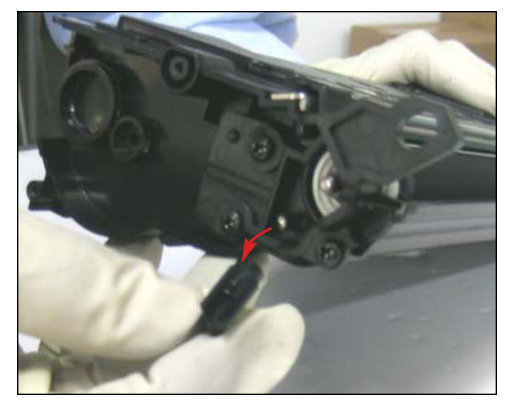

3. Remove the extension gear next to the developer roller on the gearless side of the toner cartridge.

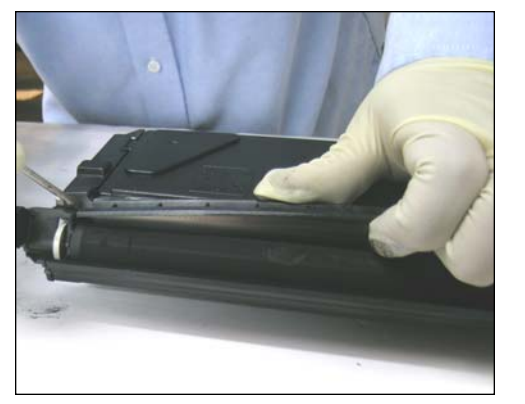

4. Using a flat screwdriver, pry loose the Doctor blade cover from either side of the toner cartridge as shown.

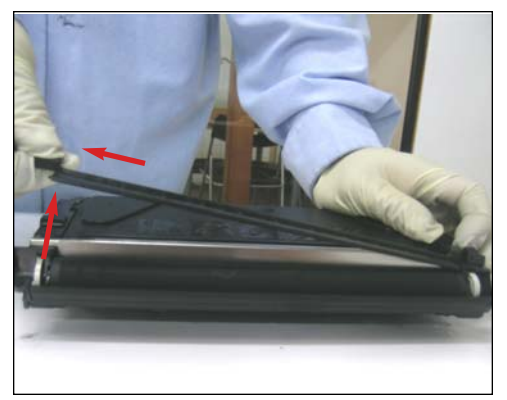

5. Lift and remove the Doctor blade cover as shown.

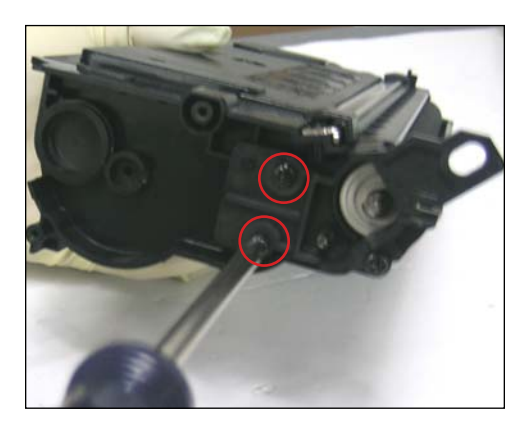

6. Remove the two screws (gearless side) that hold the developer roller support in place as shown.

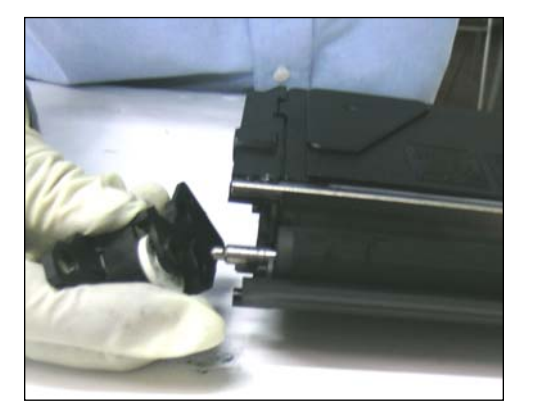

7. Slide the developer roller support off as shown.

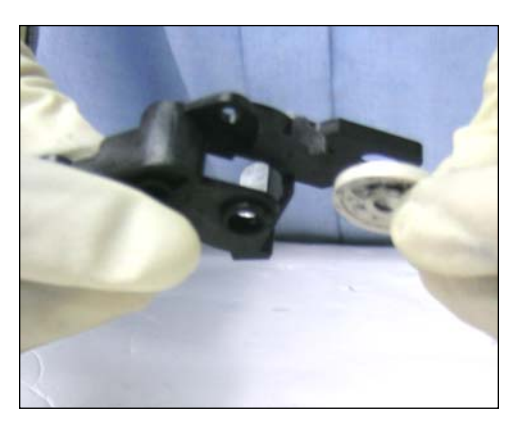

8. Close-up of developer roller support with bearing (right).

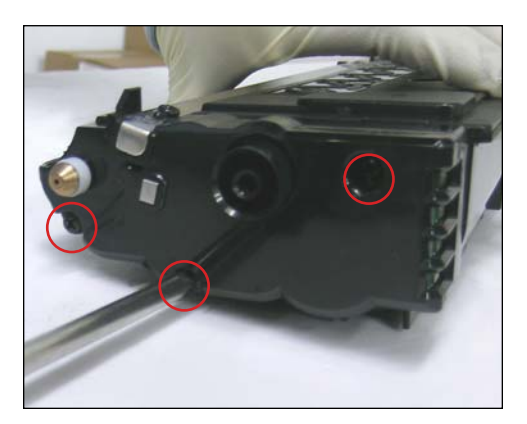

9. Remove the three screws that hold the 10. Remove the end cap as shown. gearside end cap in place.

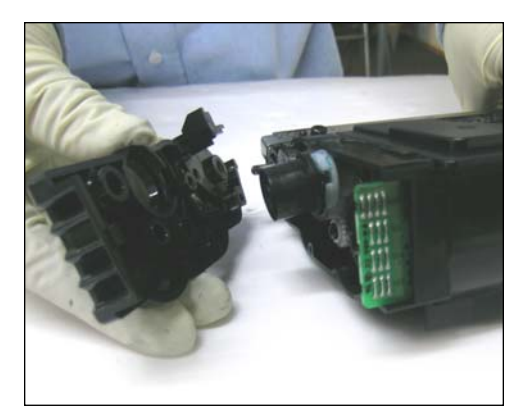

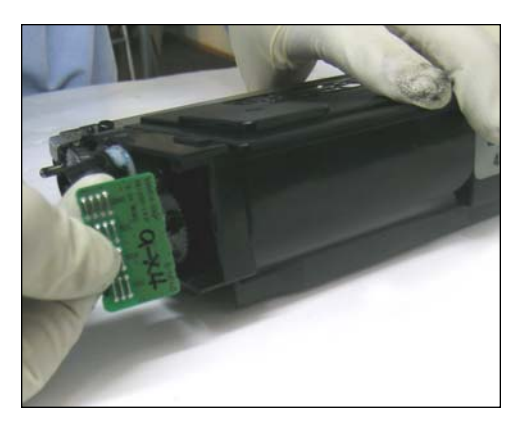

11. Remove chip as shown. It will be replaced later with a new Smartchip

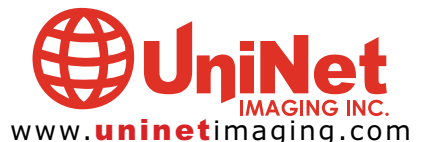

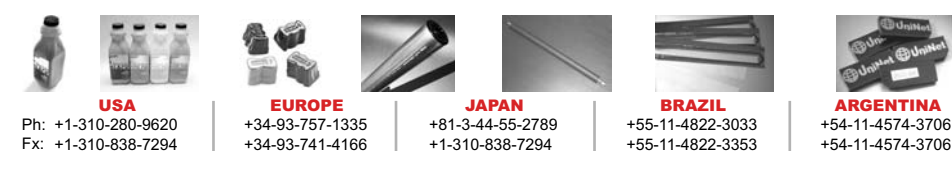

11124 Washington Blvd., Culver City, California U.S.A. 90232 Ph: 310 280-9620 • Fx: 310 838-7294 • sales@uninetimaging.com @ 2005 Uninet Imaging Inc. All Trademark names are property of their respective owners. Product brand names mentioned are intended to show compatibility only. Uninet Imaging does not guarantee or warrant downloaded informa

## UNINET IMAGING INC. • XEROX WORKCENTRE M20 REMANUFACTURING INSTRUCTIONS

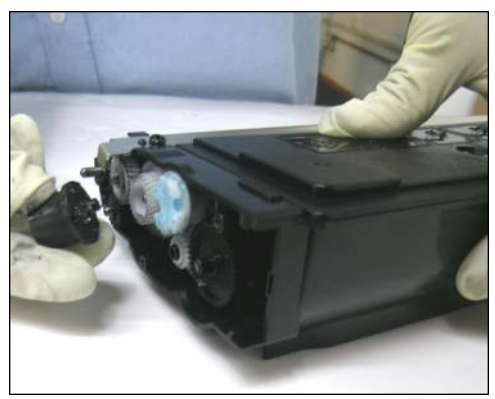

12. Remove the outer gear (black) as shown.

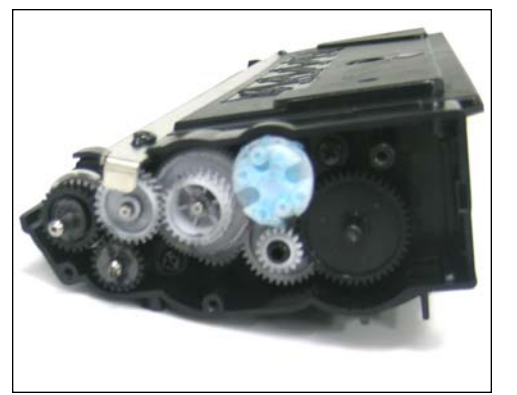

13. Remove the rest of the gears shown. 14. Gears removed.

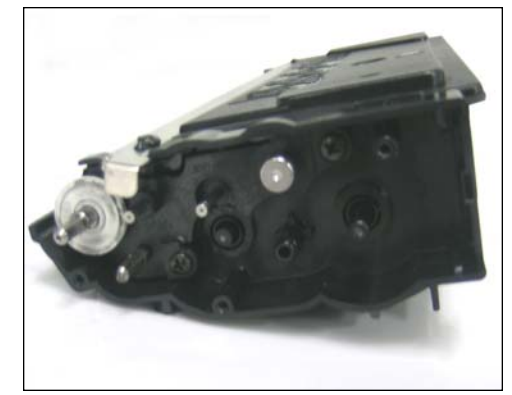

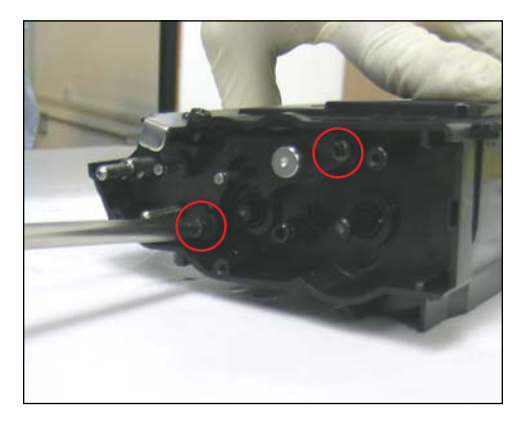

15. Remove the two screws that hold the developer roller support (gearside) as shown.

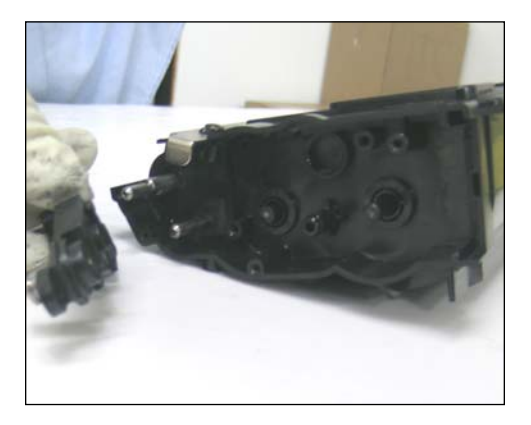

16. Developer roller support (gearside) removed.

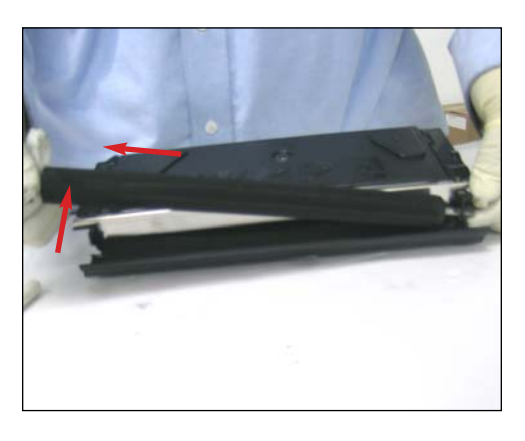

17. Lift and pull out the developer roller as shown.

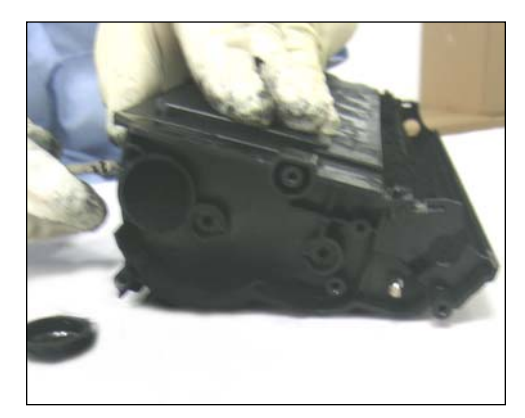

18. Using a pair of needle-nose pliers, pull out the toner fill cap (gearless side) to empty and clean the toner cartridge.

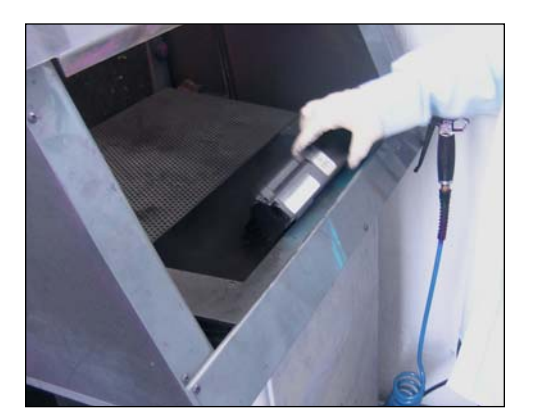

19. Tap the cartridge to empty out toner from inside.

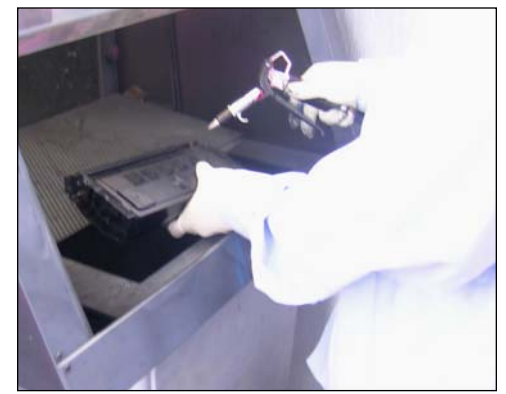

20. Clean cartridge thoroughly using compressed air or vacuum. Refill with 245 grams of toner M20 and reassemble cartridge by reversing the steps above. Before re-installing the gearside end cap a new Smartchip must be fitted.

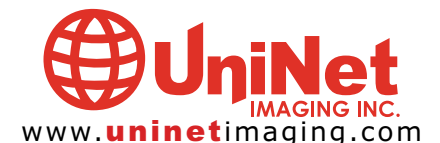

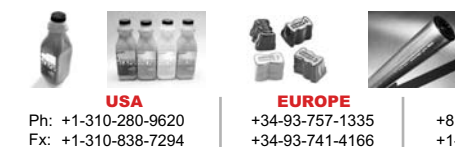

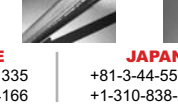

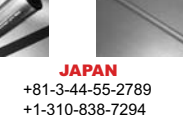

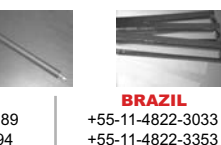

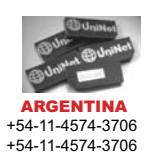

11124 Washington Blvd., Culver City, California U.S.A. 90232 Ph: 310 280-9620 • Fx: 310 838-7294 • sales@uninetimaging.com @ 2005 Uninet Imaging Inc. All Trademark names are property of their respective owners. Product brand names mentioned are intended to show compatibility only. Uninet Imaging does not guarantee or warrant downloaded informa